# Informations générales sur le dépannage de l'enregistrement/de la désinscription des téléphones IP CUCM  $\overline{\phantom{a}}$

# **Contenu**

**Introduction** Conditions préalables Conditions requises Components Used Questions importantes Données du téléphone Données Du Commutateur Données du CUCM Consulter Les Journaux Du Téléphone Consulter les journaux CUCM Liens supplémentaires Journaux et PCAP pour application pratique

## **Introduction**

Ce document décrit les informations générales à collecter pour les téléphones IP Cisco qui rencontrent des problèmes d'enregistrement lorsqu'ils sont intégrés à Cisco Unified Communications Manager (CUCM). Ce document n'explique pas les étapes de dépannage de problèmes spécifiques.

## Conditions préalables

#### Conditions requises

Cisco vous recommande de prendre connaissance des rubriques suivantes :

- IP (Internet Protocol)
- Protocoles de signalisation VOIP (Voice Over Internet Protocol)
- Processus d'enregistrement des téléphones IP Cisco

NOTE: Le [processus d'enregistrement des téléphones IP, SCCP et SIP avec CUCM](https://supportforums.cisco.com/document/86036/ip-phone-sccp-sip-phone-registration-process-cucm) est un document à revoir.

#### Components Used

Ce document n'est pas limité à des versions de matériel et de logiciel spécifiques.

### Questions importantes

Pour les téléphones non enregistrés, peuvent-ils passer et recevoir des appels ? Si oui, ● vérifiez l'état de l'enregistrement à partir de la page Web des autres noeuds CUCM et vérifiez l'état du téléphone dans le contrôleur de domaine RIS.

NOTE: Si les téléphones sont capables de passer et de recevoir des appels, utilisez la commande ci-dessous sur chaque noeud pour voir l'état du téléphone dans le contrôleur de domaine RIS.

#### show risdb query phone

Si le problème est considéré comme un faux état de non-enregistrement, redémarrez le service RIS DC. En raison de l'architecture du contrôleur de domaine RIS, il peut être nécessaire de redémarrer également le service CallManager.

- Combien de téléphones sont concernés et quel est le nombre total de téléphones ?
- Si seulement un sous-ensemble de téléphones est affecté, qu'ont-ils en commun (modèle, protocole, version du micrologiciel, sur le même commutateur/lame, sur le même site...) ?
- Le téléphone dispose-t-il d'une ligne partagée ?
- Les téléphones sont-ils connectés au réseau à l'aide d'un réseau privé virtuel (VPN) ?
- Le problème se produit-il en même temps chaque fois qu'il se produit ?
- Des contrôles de sécurité sont-ils effectués sur le réseau (scanners de port, par exemple) ?
- Avez-vous des pare-feu entre le téléphone et le CUCM ?
- Effectuez-vous une inspection SIP sur des périphériques situés sur le chemin entre le téléphone et le CUCM ?
- Combien de téléphones se trouvent dans le même sous-réseau et combien d'adresses IP sont disponibles pour la location à ce sous-réseau ?
- Êtes-vous configuré pour utiliser le protocole SIP (Session Initiation Protocol) sur le protocole TCP (Transmission Control Protocol) ou le protocole UDP (User Datagram Protocol) ?
- Les téléphones utilisent-ils un profil de sécurité de périphérique sécurisé ou non sécurisé ? Si les téléphones ont un profil sécurisé, un certificat d'importance locale (LSC) a-t-il été installé avant d'appliquer le profil sécurisé à la configuration du téléphone ?

NOTE: Les téléphones ne s'enregistreront pas s'ils utilisent un profil de sécurité Décider sécurisé sans l'installation d'un LSC. Reportez-vous au document [CUCM Generating LSC](https://supportforums.cisco.com/t5/collaboration-voice-and-video/cucm-generating-lsc-certificates-for-secure-phones/ta-p/3119717) [Certificates for Secure Phones](https://supportforums.cisco.com/t5/collaboration-voice-and-video/cucm-generating-lsc-certificates-for-secure-phones/ta-p/3119717) pour plus d'informations.

Quelqu'un est-il connecté au(x) téléphone(s) problématique(s) via la mobilité des numéros de ●poste ? Si oui, le protocole (SCCP/SIP) du profil de périphérique correspond-il à celui du téléphone et le même comportement existe-t-il après la déconnexion ?

• Quelque chose a-t-il changé ? Tout, quelle que soit l'importance du changement et quelle que soit la nature du changement. Toute nouvelle modification (nouvelles configurations, nouveaux logiciels, nouveaux matériels) doit être signalée.

## Données du téléphone

- Documentez le message à l'écran du téléphone lorsque le problème se produit. Il est courant qu'un message s'affiche à l'écran du téléphone. Vérifiez donc.
- Vérifiez si un LSC est installé sur le téléphone, car cela est nécessaire si le client utilise un profil de sécurité de périphérique sécurisé. 79XX

Appuyez sur le bouton Paramètres du téléphone > appuyez sur le bouton du clavier numéro 4 > appuyez de nouveau sur le bouton du clavier numéro 4 > indiquez si le LSC indique installé ou non

#### 78XX / 88XX / 99XX

Appuyez sur le bouton Paramètres du téléphone > sélectionnez Paramètres d'administration > appuyez sur le bouton du clavier numéro 2 > indiquez si le LSC indique installé ou non.

• [Obtenir une capture de paquets \(pcap\) à partir du téléphone](https://supportforums.cisco.com/document/44741/collecting-packet-capture-cisco-ip-phone)

CONSEIL : La plupart des informations ci-dessous nécessitent que l'accès Web soit activé sur le téléphone. Même si un téléphone n'est pas enregistré, il peut être possible de modifier les paramètres du téléphone afin d'activer l'accès Web, l'étendue au port pc, et l'accès SSH, puis essayez d'accéder à la page Web.

NOTE: Cochez le champ Expire dans le message SIP register qui se trouve dans pcap si les téléphones utilisent SIP.

La valeur par défaut du champ Expire lorsque le message REGISTER est envoyé du téléphone au CallManager principal est de 120 secondes. Lorsque le téléphone envoie un message REGISTER, appelé message de maintien en vie. sur le serveur CallManager secondaire, le champ Expires est 0.

- Documenter les messages de débogage sur le téléphone
- Vérifiez les coeurs du téléphone et téléchargez-les s'ils sont là. Veillez également à collecter le résultat de la commande show show core-dump à partir de l'interface de ligne de commande du téléphone si des coeurs ont été trouvés sur l'interface Web du téléphone.

NOTE: Depuis le 9 novembre 2016, seuls les développeurs de téléphones ont accès à l'outil de révision des fichiers centraux de téléphones. Si une analyse plus approfondie du coeur de réseau est nécessaire, ouvrez un dossier du centre d'assistance technique (TAC) afin d'impliquer les développeurs de téléphones.

• Collecte des informations **de voisin CDP** à partir de la page **Réseau** située dans la section Statistiques réseau

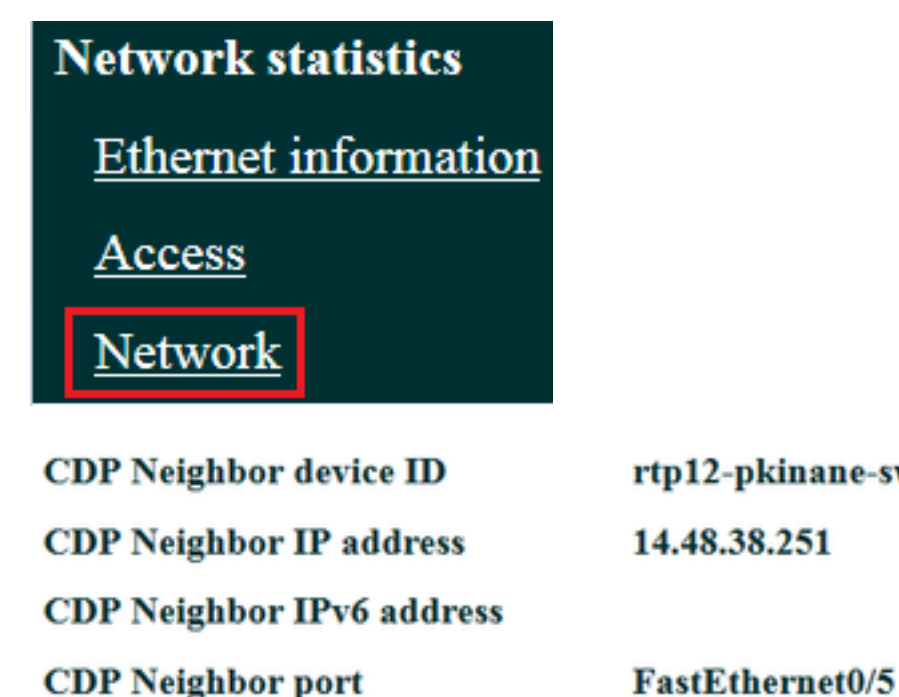

rtp12-pkinane-sw.cisco.com 14.48.38.251

• <u>Obtenez les journaux de console à partir du téléphone</u>. Si le téléphone prend en charge la fonctionnalité [PRT \(Problem Report Tool\),](https://www.cisco.com/c/fr_ca/support/docs/collaboration-endpoints/ip-phone-8800-series/200770-How-to-Collect-a-Collaboration-Endpoint.html) il est recommandé d'utiliser PRT.

NOTE: Ce [document du forum de support](https://supportforums.cisco.com/document/57846/debugging-ip-phone-no-audio) indique comment utiliser strace pour imprimer les débogages vers le terminal ; cependant, vous devrez peut-être utiliser show strace.

Certains téléphones utilisent sdump au lieu de strace ou show strace.

les commandes strace ou sdump sont comme taper terminal monitor sur un routeur Cisco.

CONSEIL : Il est préférable de collecter les journaux de console à partir de l'interface de ligne de commande (CLI) du téléphone, car de nombreux téléphones ont un espace limité et leurs journaux sont écrasés rapidement.

Si le téléphone est équipé d'un port auxiliaire, [branchez un câble console sur le téléphone](https://www.cisco.com/c/fr_ca/support/docs/collaboration-endpoints/unified-ip-phone-7900-series/212061-How-To-Make-A-Cisco-IP-Phone-Console-Cab.html) pour capturer les débogages, même si le téléphone redémarre.

CONSEIL : Il est préférable de consigner votre session de terminal dans un fichier texte. Voici comment ouvrir un journal dans un fichier texte avec [putty](http://www.tricksguide.com/guide-how-to-capture-a-log-file-of-your-putty-session.html) et voici comment le faire avec [SecureCRT.](http://www.ciscozine.com/how-to-log-securecrt/)

### Données Du Commutateur

Le téléphone accède au réseau via un commutateur. Identifiez le commutateur auquel le téléphone est connecté et rassemblez les données répertoriées ci-dessous.

- Collecter la configuration en cours à l'aide de show run
- Rassembler show proc cpu hist

• Collecter le résultat de show log

### Données du CUCM

• Obtenez le numéro de répertoire (DN) du téléphone.

NOTE: S'il n'y a pas de DN et que le téléphone utilise le protocole SIP (Session Initiation Protocol), le téléphone ne s'enregistre pas.

- [Obtenir le fichier de configuration du téléphone](https://www.cisco.com/c/fr_ca/support/docs/unified-communications/unified-communications-manager-callmanager/200769-Two-Ways-to-Obtain-a-Phone-s-Configurati.html)
- [Obtenir des paquets des serveurs CUCM](https://supportforums.cisco.com/document/44376/packet-capture-cucm-appliance-model)
- Utilisez l'outil de surveillance en temps réel (RTMT) pour collecter les journaux et le pcap des serveurs CUCM. Veillez à sélectionner tous les serveurs lors de la collecte des journaux.

CONSEIL : Selon l'environnement/les symptômes, vous pouvez collecter certains ou tous les types de journaux suivants :

Cisco CallManager, Cisco Certificate Authority Proxy Function, Cisco Tftp, Cisco Trust Verification Service, Event Viewer-Application Log, Event Viewer-System Log et Packet Capture Logs.

- $\bullet$  Collectez les résultats de **show itl** et **show ctl** à partir de tous les serveurs TFTP de la grappe **CUCM**
- Recueillez les résultats de ces commandes à partir de l'éditeur CUCM : Déterminer si la grappe est en mode mixte:

#### Exécuter sql select paramname,paramvalue from process config where paramname='ClusterSecurityMode'

Déterminez si le paramètre de restauration est défini sur true :

#### Exécuter sql select paramname,paramvalue from process config where paramname='RollBackToPreGrayback'

Déterminez si la réplication de base de données est saine :

#### utils dbreplication runtimestate

NOTE: Si le cluster n'est pas en mode mixte, la sortie ressemblera à ceci :

admin : exécutez sql select paramname, paramvalue from process config où paramname='ClusterSecurityMode' paramname paramvalue ====================================================================== ====================================================================== ======================================================================

```
========================================
```
NOTE: Si le paramètre de restauration est défini sur false, la sortie ressemblera à ceci :

admin : exécutez sql select paramname, paramvalue from process config où paramname='RollBackToPreGrayback' paramname paramvalue ====================================================================== ====================================================================== ====================================================================== ========================================

RetourRetourAvantGrayback F

CONSEIL : Pour une explication de la sortie de l'exécutable de réplication utils, passez en revue la [Présentation de la sortie de l'exécutable de réplication utils pour le](https://supportforums.cisco.com/t5/collaboration-voice-and-video/understanding-the-output-of-utils-dbreplication-runtimestate-for/tac-p/3161333) document [CUCM](https://supportforums.cisco.com/t5/collaboration-voice-and-video/understanding-the-output-of-utils-dbreplication-runtimestate-for/tac-p/3161333).

### Consulter Les Journaux Du Téléphone

• Rechercher les chaînes suivantes dans les journaux téléphoniques :

Échec Err Erreur Exception newUnregReason= Lastoutofservice **Basculement** socket error= opvlan JAVA-sipio-ENREGISTRÉ Tâche Modification Détection Réseau tftpAddr1= Verrouillé : VPN : (Remarque: Vérifiez que vous recherchez avec regex celui-ci ou le "« . sera analysé en tant que littéral au lieu d'un caractère spécial)

### Consulter les journaux CUCM

Recherchez dans les journaux CUCM les éléments suivants :

- Adresse MAC du téléphone
- Adresse IP du téléphone

CONSEIL : Si vous voyez des messages d'erreur, l'explication des codes de raison peut se trouver dans les [documents Messages d'erreur et messages système](http://www.cisco.com/c/fr_ca/support/unified-communications/unified-communications-manager-callmanager/products-system-message-guides-list.html).

### Liens supplémentaires

[Sécurité par défaut](https://supportforums.cisco.com/document/68701/communications-manager-security-default-and-itl-operation-and-troubleshooting)

[Politique de prise en charge du micrologiciel des téléphones IP Cisco](http://www.cisco.com/c/fr_ca/support/docs/collaboration-endpoints/unified-ip-phone-7900-series/116684-technote-ipphone-00.html)

[Rechercher dans le référentiel Cisco Live](https://www.ciscolive.com/online/connect/search.ww#loadSearch-searchPhrase=&searchType=session&tc=0&sortBy=&p=)

## Journaux et PCAP pour application pratique

J'ai déjà enregistré certains téléphones et recueilli les journaux/paquetages. Pour consulter les fichiers, [cliquez ici.](https://supportforums.cisco.com/t5/collaboration-voice-and-video/phone-registration-pcap-and-logs/ta-p/3188036)